# Challenge<br>INTER-DIRECTIONS  $\frac{10.22 \text{ mai}}{9 \text{ join}}$  enfourche

Du lundi **22 mai** au **9 juin**, **inscrivez-vous,** et venez au **boulot** à **vélo !**

# **Manuel vélotafeur**

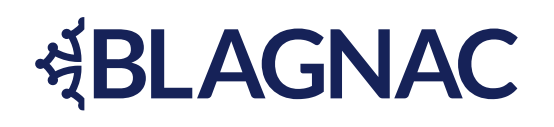

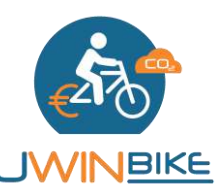

Utilisez l'appli Uwino trajets entre le domicile le lieu de travail

### **Au boulot à vélo !**

Le challenge vélo de la **Mairie de Blagnac** est proposé du **22 mai au 9 juin**, avec le retour des beaux jours et l'opération Mai à Vélo.

A destination de tous les agents de la mairie, ce défi a pour objectif d'encourager le développement de la pratique du vélo.

Cet événement est l'occasion pour certains de découvrir ou redécouvir les **bienfaits du vélo**. Les personnes qui utilisent le vélo quotidiennement se disent de meilleure humeur, en meilleure forme, tout en ayant un sentiment de liberté. Elles trouvent que leur temps est maîtrisé et elles font des économies.

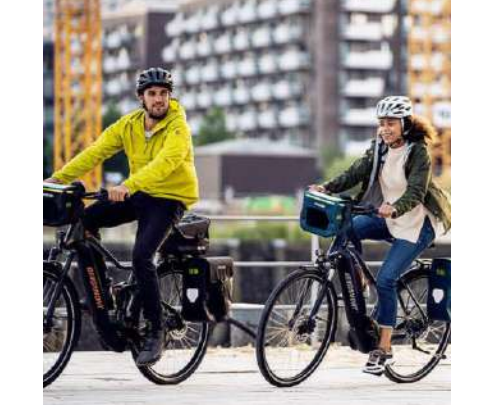

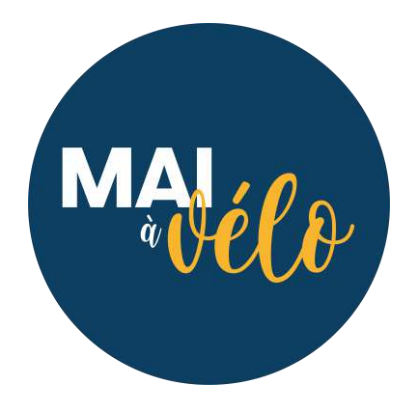

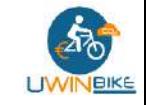

#### **Les défis vélo à relever !**

Plusieurs **challenges à vélo** sont proposés aux agents de la **Mairie de Blagnac** :

- Un **challenge entre les directions** où les cyclistes pédalent pour faire gagner leur direction ! La direction gagnante sera celle qui aura cumulé le plus de **trajets**
- **« Meilleur rouleur » : challenge individuel par km** où chaque cycliste cumule les **kilomètres** du trajet Domicile – Travail. La ou le vélotafeur qui enregistre le plus grand nombre de km gagne le challenge
- Défi **inter-sites à vélo** : **challenge individuel par km** où chaque cycliste cumule les **kilomètres** entre différents sites de la mairie (trajet Travail – Travail). Utilisez les **vélos en libre service** ou votre vélo personnel pour ce challenge ouvert à tous !

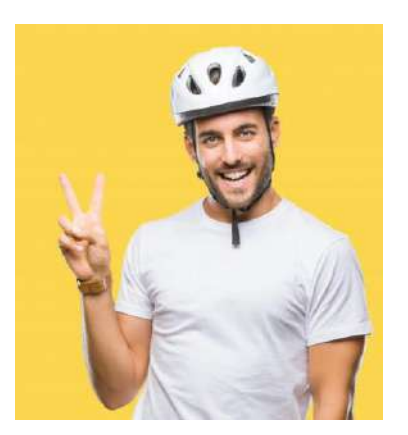

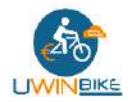

### **De nombreux lots à gagner…**

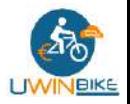

• **Meilleure direction :** cette équipe se verra remettre le trophée de la direction la plus « pro vélo ». Ce titre sera remis en jeu lors des prochains challenges tel un « Bouclier de Brennus » du vélo.

- **Meilleurs individuels :** des places de spectacles culturels ou sportifs
- **Tirage au sort :** un lot sera également attribué par tirage au sort parmi les cyclistes ayant réalisé plus de 10 trajets ou plus de 50 km

### **Comment cela fonctionne ?**

Pour participer aux challenges, les cyclistes doivent **s'inscrire via un formulaire** dédié**,** puis en **créant leur compte** Uwinbike**.** Vous **indiquerez votre pôle** pour le **challenge collectif**. Les **sites** rejoints à vélo seront automatiquement détectés.

**Uwinbike** c'est une application gratuite pour les cyclistes, simple et respectueuse de la vie privée et des données personnelles (conformité RGPD).

Dans ce manuel vélotafeur vous trouverez comment :

- ➔ **S'inscrire** au challenge et indiquer son **mail** et son **pôle**
- ➔ **Créer son compte** Uwinbike et pédaler !
- ➔ Les bonnes pratiques et les **questions fréquentes**

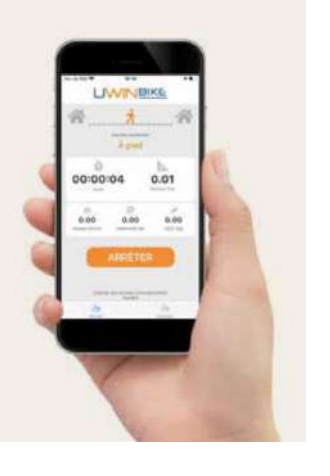

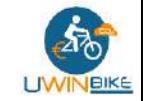

### **Formulaire d'inscription au challenge**

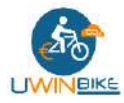

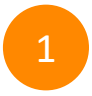

#### **Formulaire Challenge**

<https://forms.office.com/e/tvF9VRVGWw> <sup>1</sup>

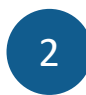

#### **Renseigner son mail**

Utilisez votre mail professionnel @mairie-blagnac.fr ou @odyssud.com

Vous utiliserez ce même mail pour créer votre compte dans Uwinbike

Si vous avez déjà un compte Uwinbike avec une adresse perso, contactez [support@uwinbike.com](mailto:support@uwinbike.com) pour le modifier

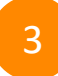

#### 3 **Sélectionner sa direction**

Les directions vont être challengées sur la partie cycliste. Alors, indiquez votre direction pour que vos trajets comptent pour votre équipe !

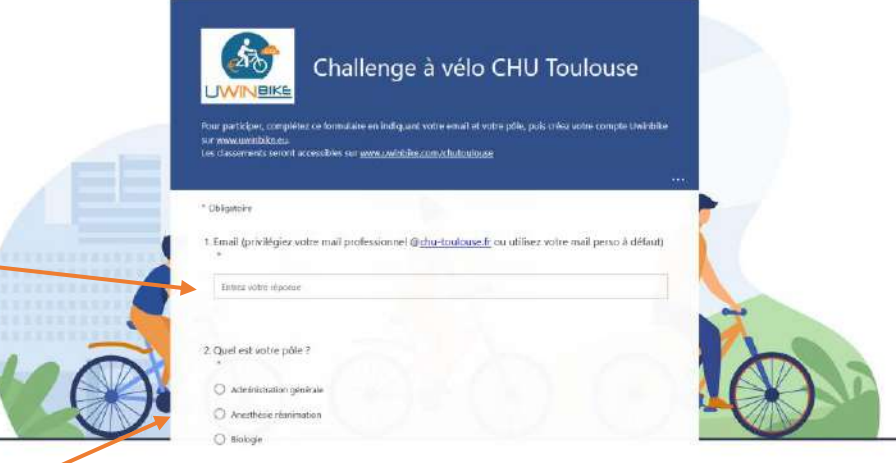

### **Créez votre compte Uwinbike**

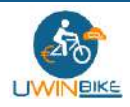

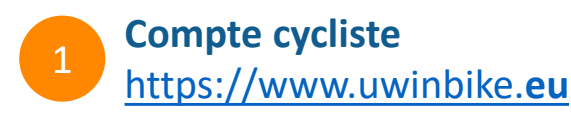

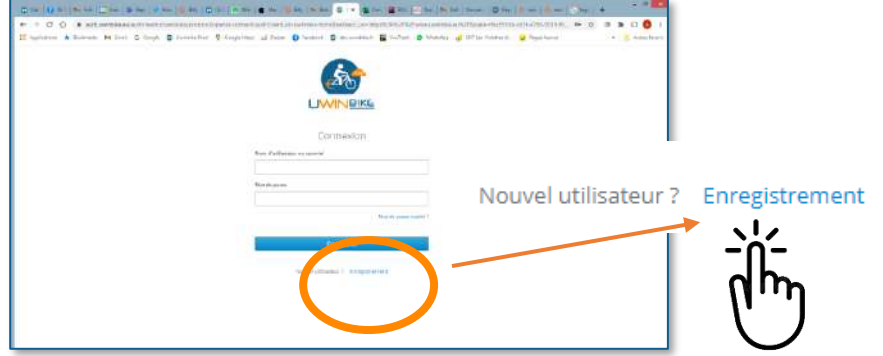

**S'inscrire avec son mail professionnel** <sup>2</sup>

Courriel

patrick.dupont@**mairie-blagnac.fr** 

Mot de passe : 8 caractères minimum dont au moins 1 caractère spécial (ex: monbike!) <sup>7</sup>

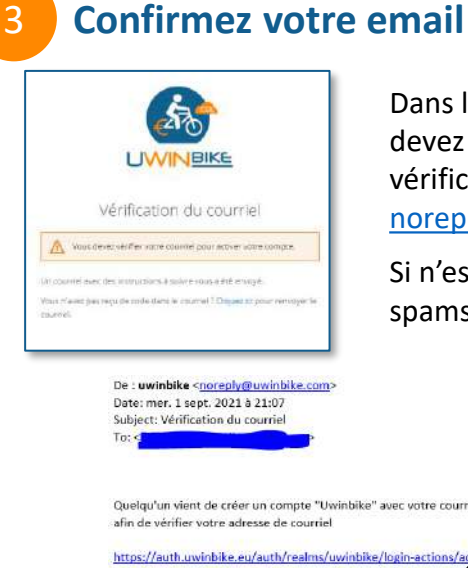

Dans les minutes qui suivent, vous devez recevoir un courriel de vérification de [noreply@uwinbike.com](mailto:noreply@uwinbike.com)

Si n'est pas le cas vérifiez dans vos spams / courrier indésirable.

Quelqu'un vient de créer un compte "Uwinbike" avec votre courriel. Si vous êtes à l'origine de cette requête, veuillez cliquer sur le fi

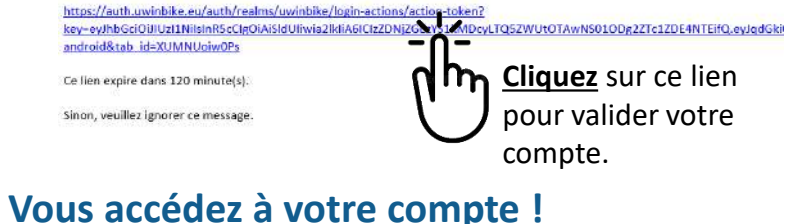

#### **Renseignez votre adresse de domicile**

 $\bullet$ Cycliste  $\sim$ 

guilhem uwb

Déconnexion

 $\boldsymbol{\Theta}$ 

固

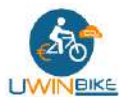

**Compte cycliste : profil**  [https://www.uwinbike.](https://www.uwinbike.eu/)**eu**

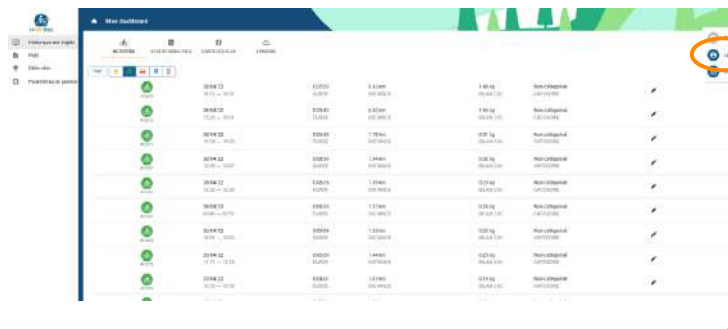

2 **Saisir votre domicile**

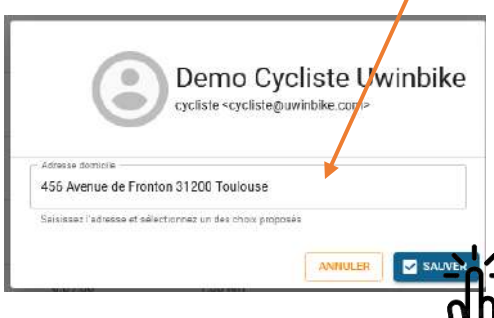

3 **Adresse de travail**

Les zones de travail sont déjà définies par votre employeur.

Sur l'application mobile, la saisie de l'adresse de travail est possible, mais ne sera pas utilisée.

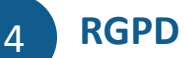

Toutes vos données personnelles ne sont pas échangées avec votre employeur ou des tiers.

L'employeur n'a accès qu'à des données vélo agrégées et anonymisées.

#### 9

### **Pour utiliser Uwinbike**

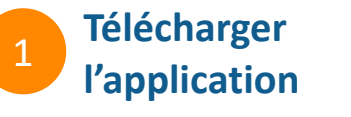

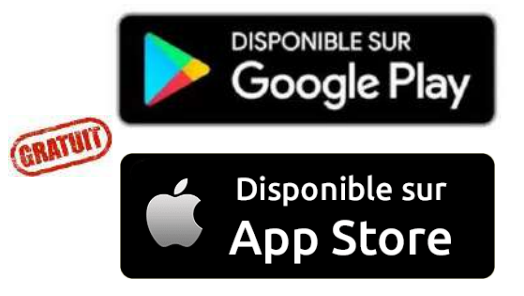

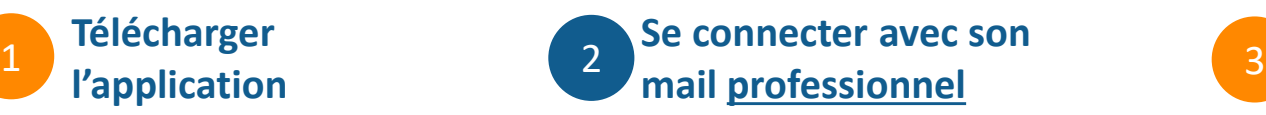

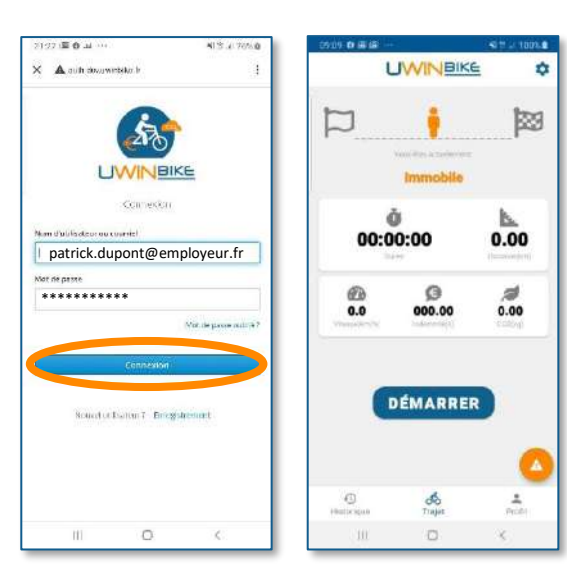

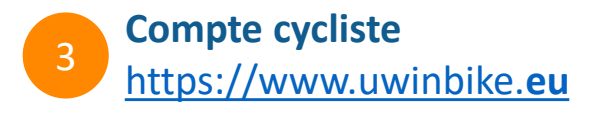

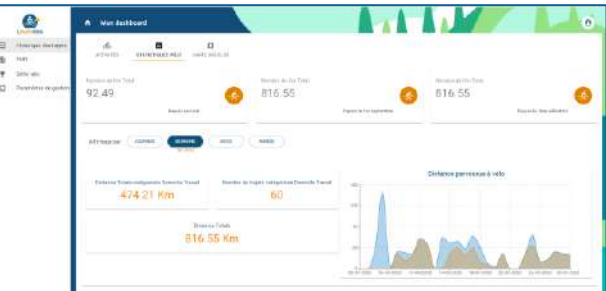

Historique des trajets, statistiques vélo, carte des flux, justificatif Forfait Mobilité Durable

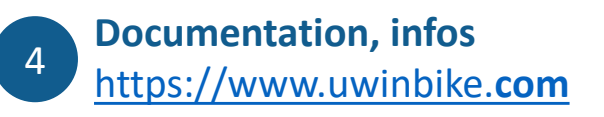

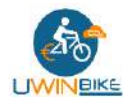

### **Un fonctionnement très simple**

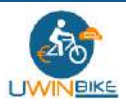

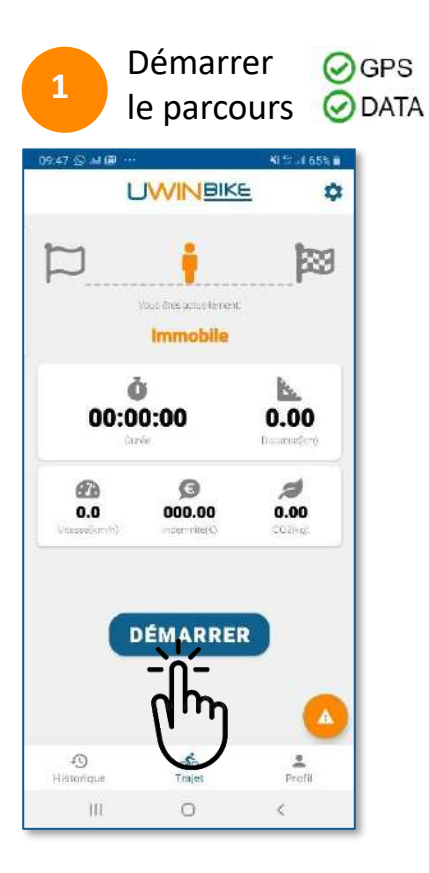

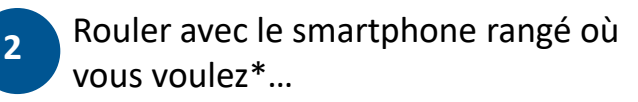

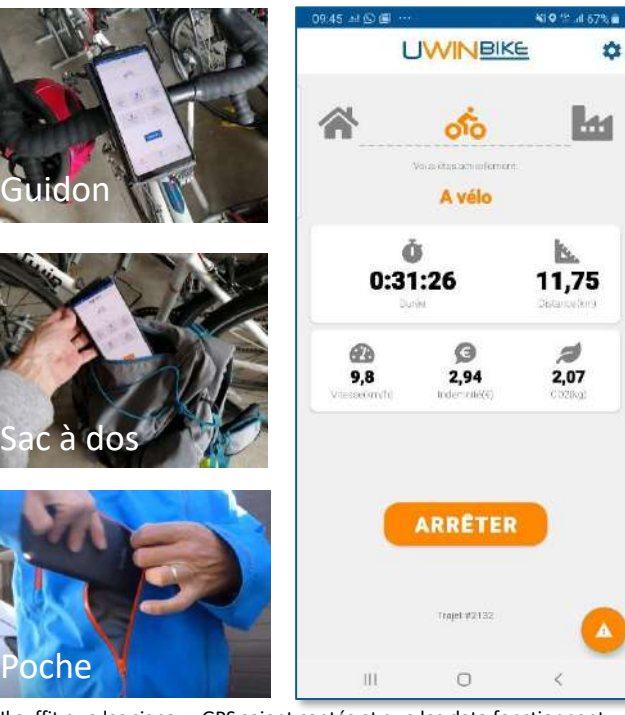

\* Il suffit que les signaux GPS soient captés et que les data fonctionnent

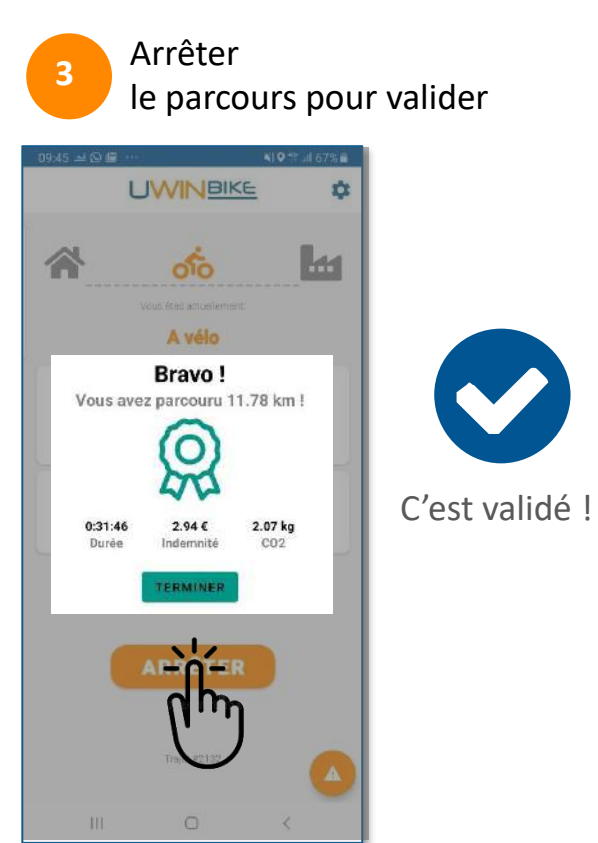

### **Fonctionnement de l'application pendant le trajet**

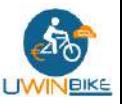

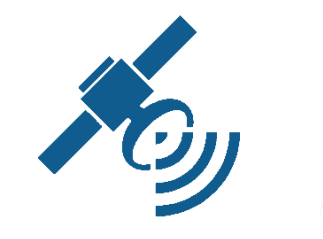

GPS

 $0.31:26$ 

豊い

DATA

 $11.75$ 

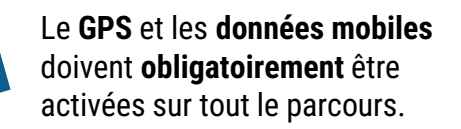

**Intelligence artificielle** (Détection mode de transport)

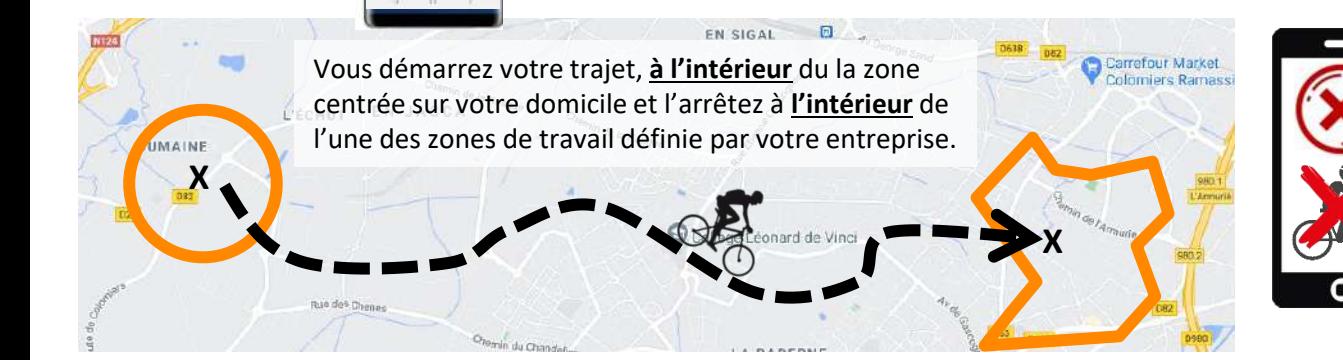

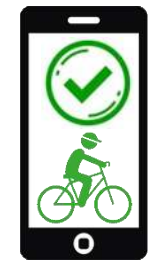

#### **Votre trajet est validé à vélo.**

Bravo, vous avez votre preuve de pédalage et vos km sont comptabilisés.

Visualisez l'historique de vos trajets sur [www.uwinbike.eu](http://www.uwinbike.eu/)

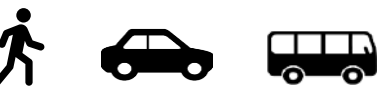

**Votre trajet n'est pas validé à vélo.** Pas de soucis, le mode sera automatiquement modifié vers vélo (un contrôle sera effectué).

Si vous avez des questions : [support@uwinbike.com](mailto:contact@uwinbike.com)

### **Mon compte cycliste sur [www.uwinbike.eu](http://www.uwinbike.eu/)**

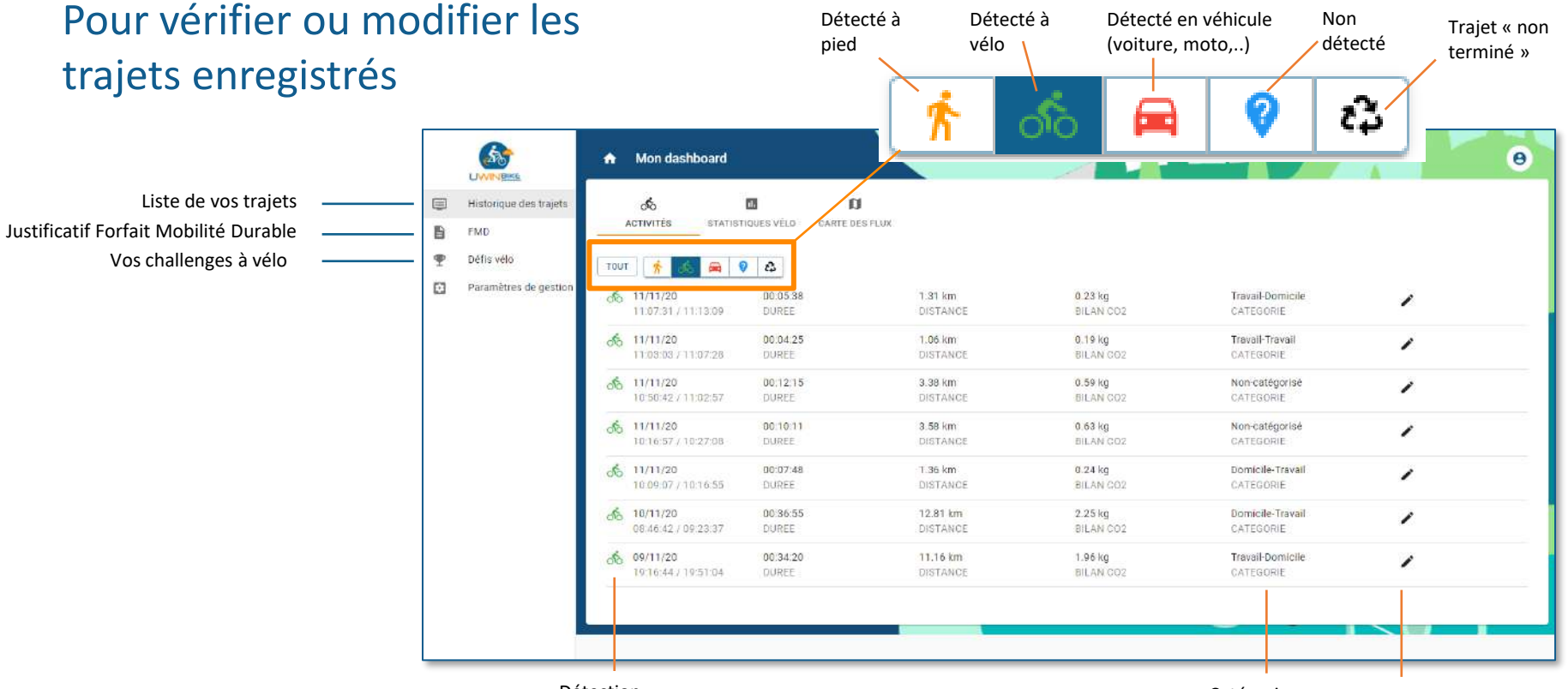

Détection automatique Catégorie automatique

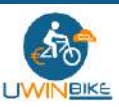

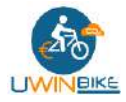

#### **Consulter les classements**

#### **Challenge par directions et individuels [www.uwinbike.com/blagnac/](http://www.uwinbike.com/sqy)**

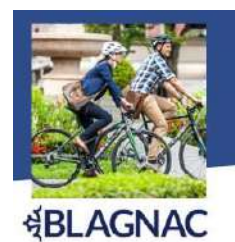

DÉFI VÉLO du 22 mai au 9 juin Challenge en individuel

#### et par services.

Inscrivez-vous et cumulez trajets et km de vos déplacements domicile-travail à vélo

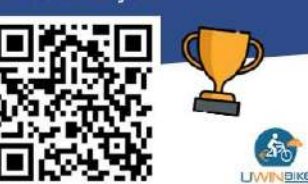

**Classement individuel**

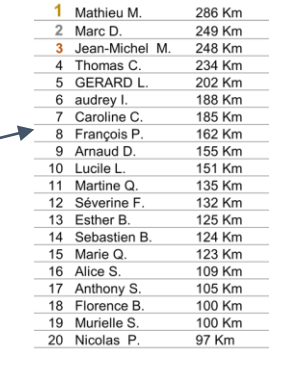

 $200 \text{ Wm}$ 

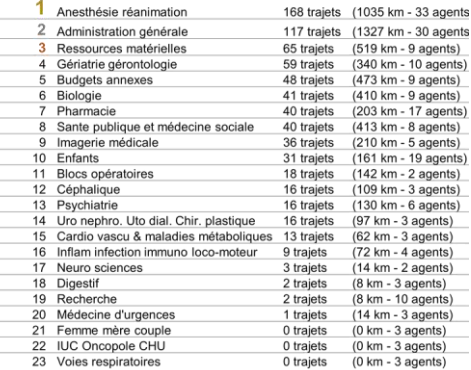

#### **Classement par directions**

#### **Pour bien démarrer avec Uwinbike**

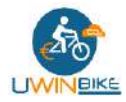

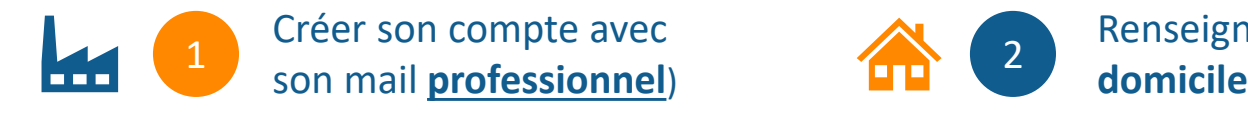

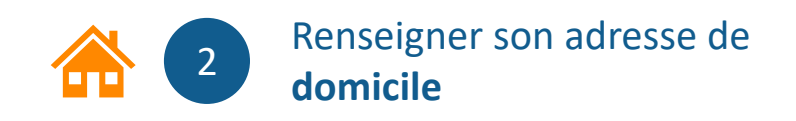

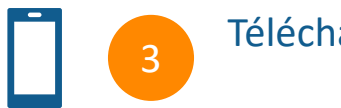

Télécharger l'application

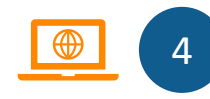

**Vérifier et modifier** ses trajets sur [https://www.uwinbike.eu](https://www.uwinbike.eu/)

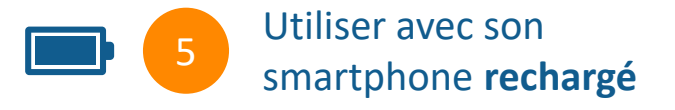

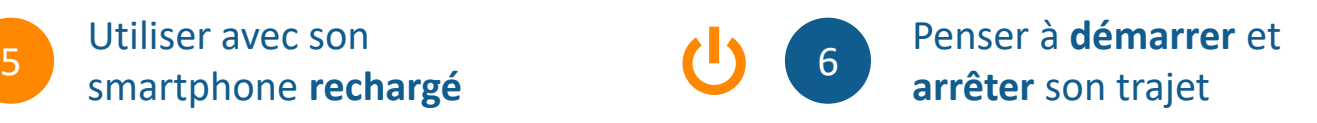

### **Une question ?**

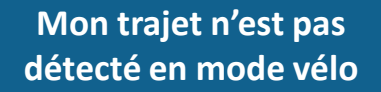

Le mode de déplacement sera modifié automatiquement (toutes les 4h) puis sera ensuite validé. Les trajets sont visibles sur [www.uwinbike.eu](http://www.uwinbike.eu/)

#### **J'ai démarré l'appli 5 min après être parti**

Si la destination est correcte, la catégorie « Domicile – Travail » peut être modifiée sur [www.uwinbike.eu](http://www.uwinbike.eu/)

**Mon trajet s'est arrêté en fin de parcours (panne batterie, crash …)**

Il sera corrigé automatiquement le nuit, et disponible le lendemain

**Je dois m'arrêter sur le parcours**

Si l'arrêt est de courte durée, laissez l'application fonctionner. Si l'arrêt est plus long, arrêtez l'appli, et catégoriser votre trajet sur [www.uwinbike.eu](http://www.uwinbike.eu/)

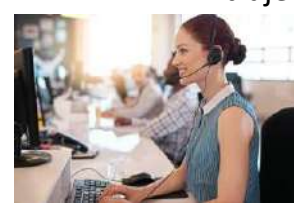

Une question, besoin d'aide ?

Contactez-nous sur [support@uwinbike.com](mailto:support@uwinbike.com)

#### **Mon application enregistre mal mon trajet**

Cela peut être lié à des paramètres d'optimisation batterie mal configurés (smartphone Android) Demandez la procédure à [support@uwinbike.com](mailto:support@uwinbike.com)

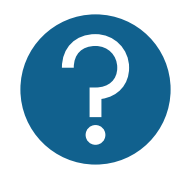

Retrouvez toute la documentation :

<https://www.uwinbike.com/cyclistes>

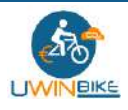

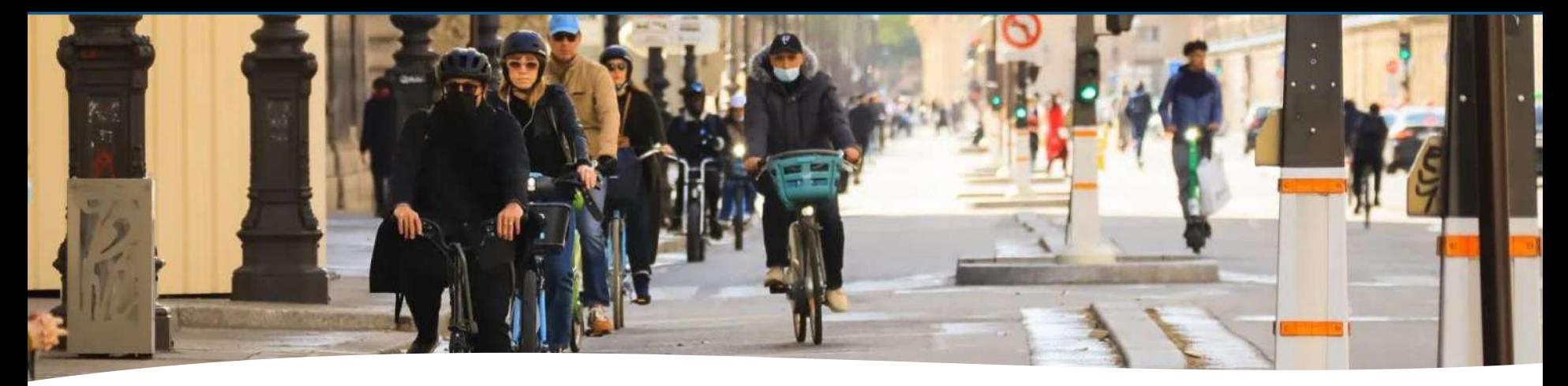

#### **Vous aussi, passez à la mobilité durable !**

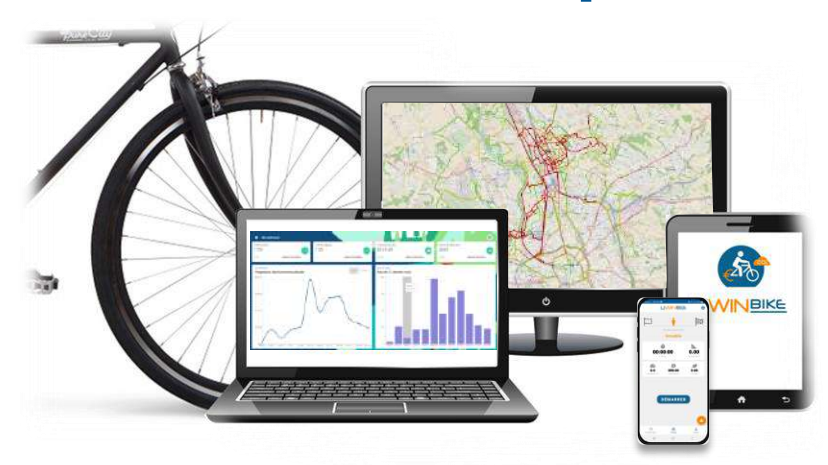

## **Uwinbike, You Bike, You Win !**

www.uwinbike.com | contact@uwinbike.com | uwinbike©2023